Resources to be Created Oracle FLEXCUBE Universal Banking Release 12.87.06.0.0 [May] [2020]

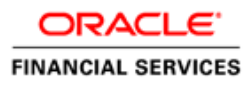

# **Table of Contents**

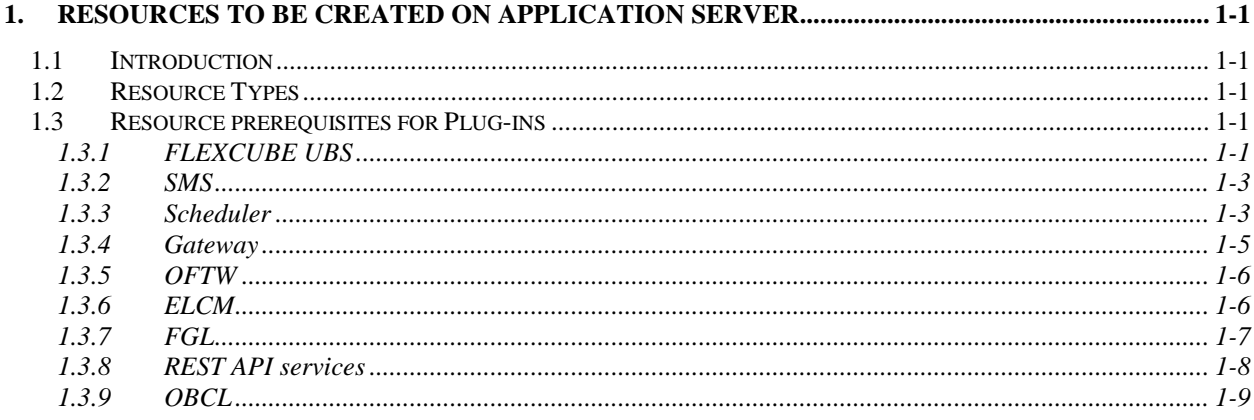

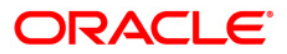

# <span id="page-2-0"></span>**1. Resources to be created on Application Server**

## <span id="page-2-1"></span>**1.1 Introduction**

This chapter explains list of resources to be created for FCUBS application.

# <span id="page-2-2"></span>**1.2 Resource Types**

Configure the application server for Oracle FLEXCUBE Application. Ensure that the following resources are available before deployment:

- Data source
- JMS resources
- Debug paths for host and branch

#### Note the following:

In case of Multi Entity, all data sources must be created separately for each entity. The JNDI name will be differentiated by suffixing entity name.

Examples: If Data source is 'jdbc/fcjDevDs' then jdbc/fcjDevDs+entity name will be lookup the application. (jdbc/fcjDevDs+entity name) jndi should be presented in application server

## <span id="page-2-3"></span>**1.3 Resource prerequisites for Plug-ins**

Resource prerequisites for different plug-ins are explained below. In case you wish to include a plug-in, ensure that the corresponding resources are created.

### <span id="page-2-4"></span>**1.3.1 FLEXCUBE UBS**

FCUBS needs below resources before deployment. Create the following queues and connection factories in the application server.

#### **JMS Connection Factories**

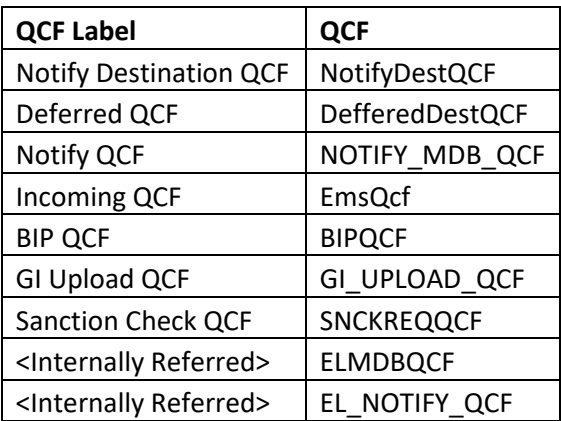

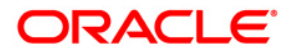

#### **Queues**

Create the following queues:

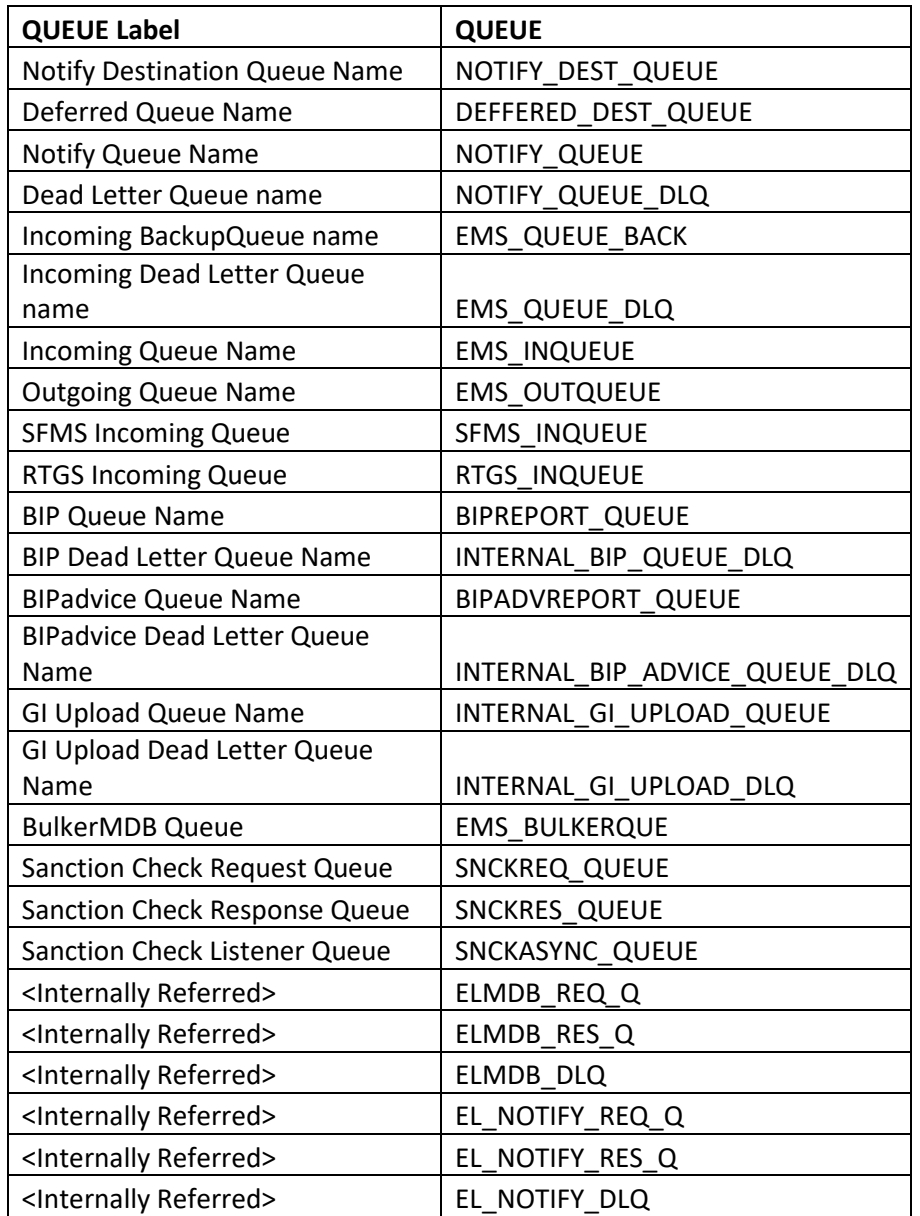

#### **Data source**

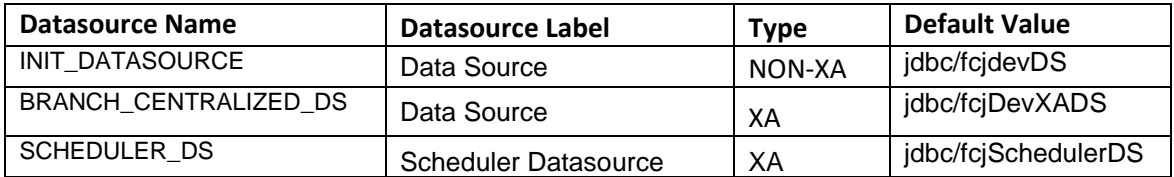

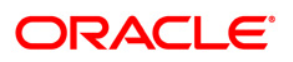

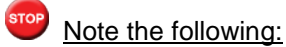

You need to create two more data sources for Oracle FCUBS

- Scheduler: You need to create XA data source for Oracle FCUBS with the JNDI name '\_XA' for scheduler. For example, if the Oracle FCUBS HOST Non XA data source JNDI name is 'jdbc/fcjdevDS', then you need to create another data source for FCUBS with the JNDI name 'jdbc/fcjdevDS\_XA'.
- Batch Process: You need to create data source for Oracle FCUBS with the JNDI name  $\overline{A}$  ASYNC for batch process. For example, if the Oracle FCUBS HOST Non XA data source JNDI name is 'jdbc/fcjdevDS', then you need to create another data source for FCUBS with the JNDI name 'jdbc/fcjdevDS\_ ASYNC.

#### <span id="page-4-0"></span>**1.3.2 SMS**

SMS needs below Data sources before deployment.

**DataSource** 

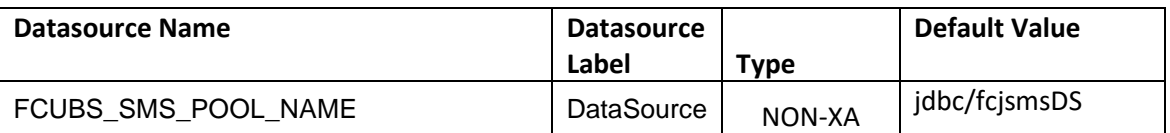

#### <span id="page-4-1"></span>**1.3.3 Scheduler**

If scheduler is included in the property file, create the following queues and connection factories in the application server.

In case of Remote Scheduler, create the following queues, connection factories and Datasources in the application server where scheduler EAR will be deployed.

#### **Connection Factories**

Create the following connection factories:

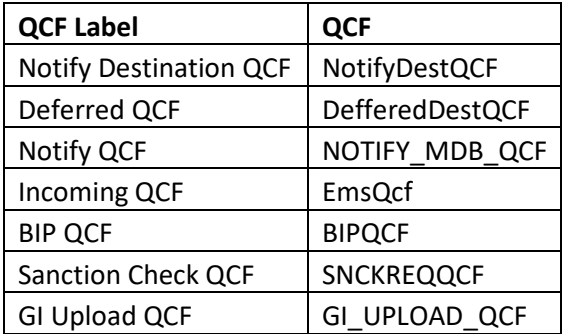

#### **All these must be XA enabled.**

**Queues**

Create the following queues:

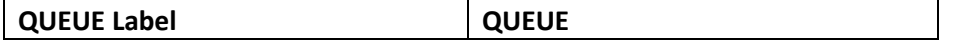

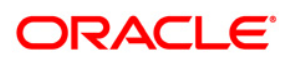

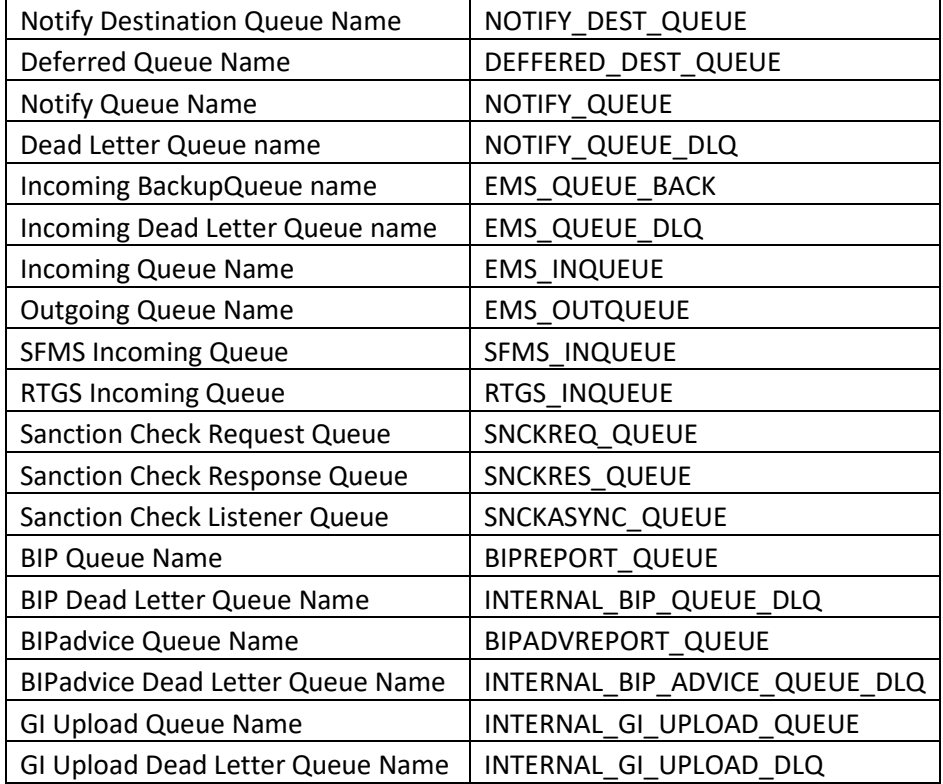

#### **Topic Connection Factory**

• NotifyDestTCF

#### **Topic**

• NOTIFY\_DEST\_TOPIC

To configure scheduler and EMS with MQ series, follow the steps given below.

- Create queues in MQ Series
- Create binding file
- Copy the MQ series JAR files to Oracle WebLogic domain library folder

#### **Datasources**

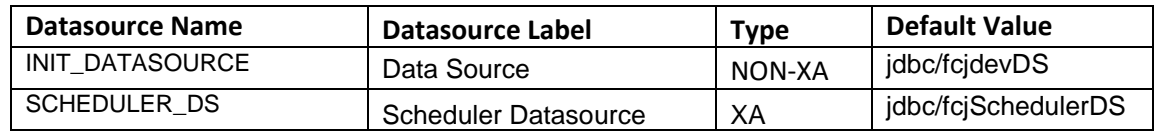

# stop Note the following

• You need to create another XA data source for Oracle FCUBS with the JNDI name '\_XA' for Scheduler. For example, if the Oracle FCUBS HOST Non XA data source JNDI name is 'jdbc/fcjdevDS', then you need to create another data source for FCUBS with the JNDI name 'jdbc/fcjdevDS\_XA'.

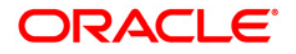

#### **Security Provider Libraries**

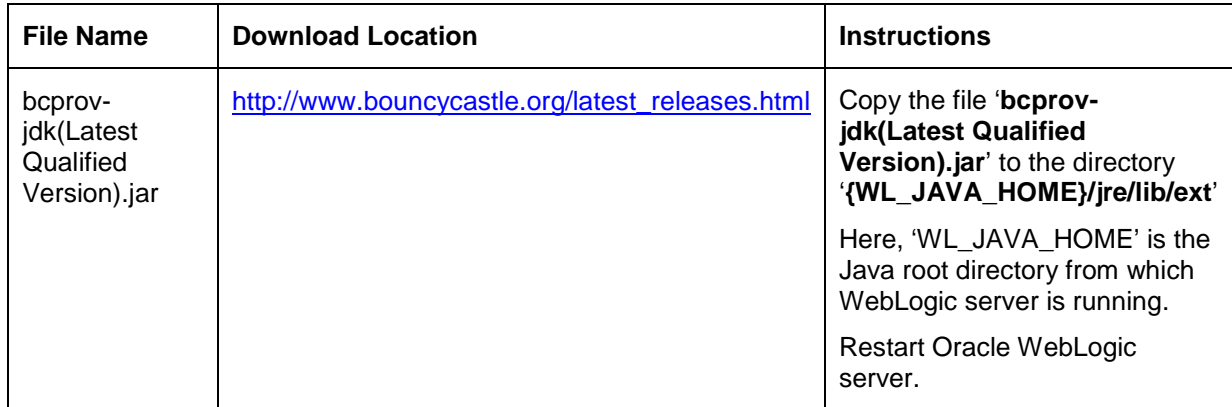

If you wish to include signing process for SFMS messages, you need to set the following library.

For details on latest version of the software qualified with Oracle FLEXCUBE, refer to the release certificate.

#### <span id="page-6-0"></span>**1.3.4 Gateway**

If scheduler is included in the property file, create the following queues and connection factories in the application server.

#### **Connection Factories**

Create the following connection factories:

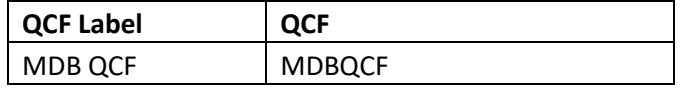

All these must be XA enabled.

#### **Queues**

Create the following queues:

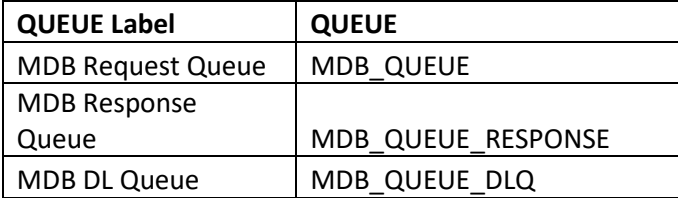

**DataSource** 

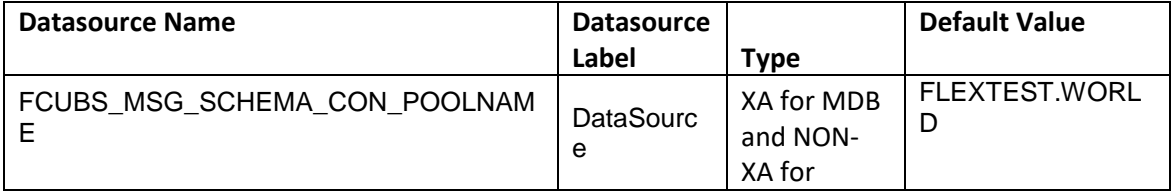

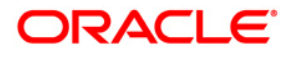

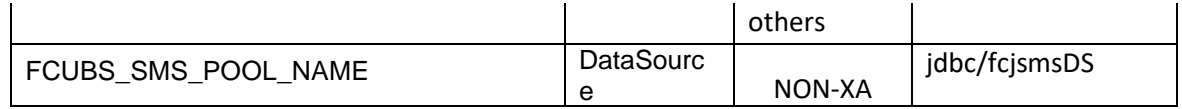

#### <span id="page-7-0"></span>**1.3.5 OFTW**

If OFTW (Oracle Flexcube Testing Workbench) is included in the property file, create the following queues and connection factories in the application server.

#### **Connection Factories**

Create the following connection factories:

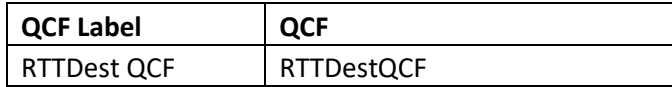

This must be XA enabled.

#### **Queues**

#### **Create the following queues:**

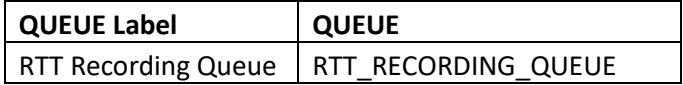

#### **Datasource**

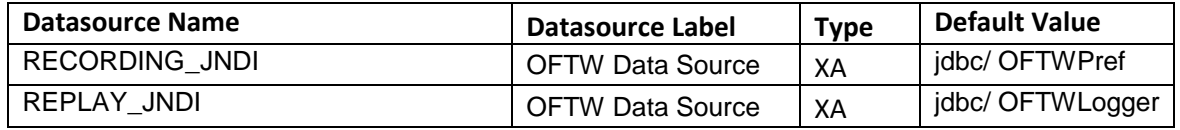

RECORDING\_JNDI: Source Schema

REPLAY\_JNDI: Schema to store recorded test cases. Recommended to use target schema.

### <span id="page-7-1"></span>**1.3.6 ELCM**

If ELCM application has to be deployed, create the following queues and connection factories in the application server.

#### **JMS Connection Factories**

Create the following connection factories:

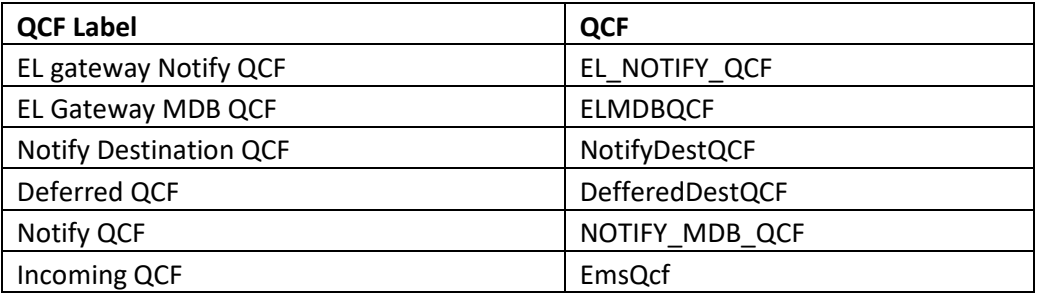

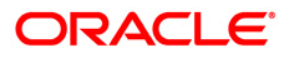

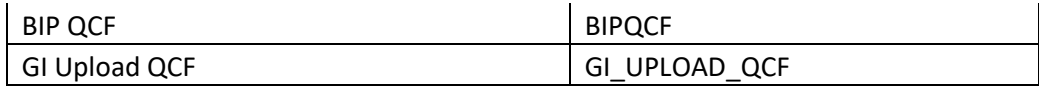

#### **JMS Queues**

Create the following queues:

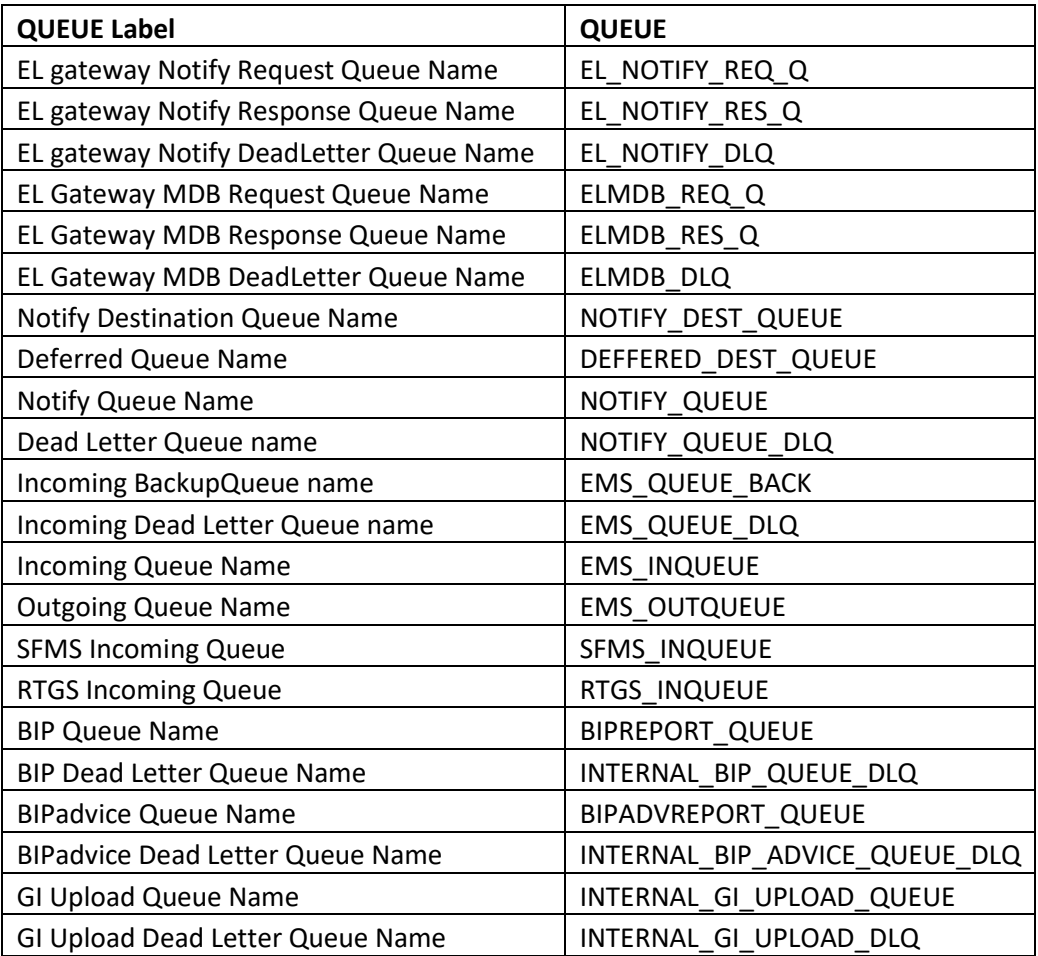

For ELCM, We need to create the following data sources for JDBC resources:

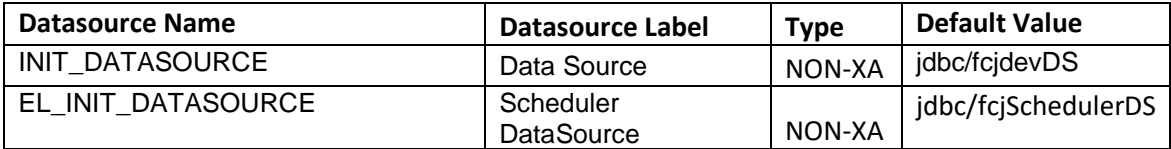

## <span id="page-8-0"></span>**1.3.7 FGL**

If FGL application has to be deployed, create the following queues and connection factories in the application server.

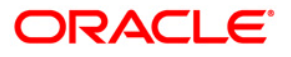

#### **JMS Connection Factories**

Create the following connection factories:

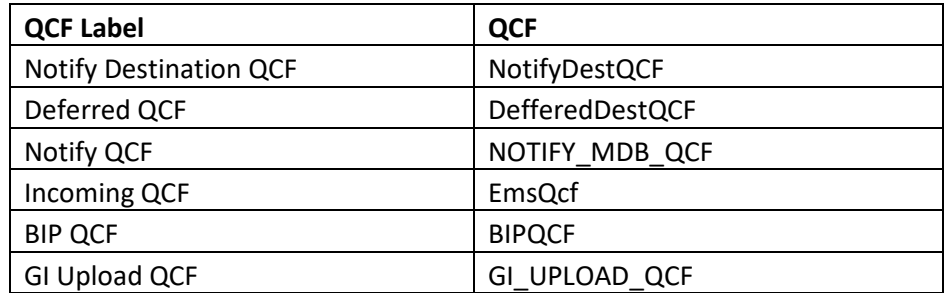

#### **JMS Queues**

Create the following queues:

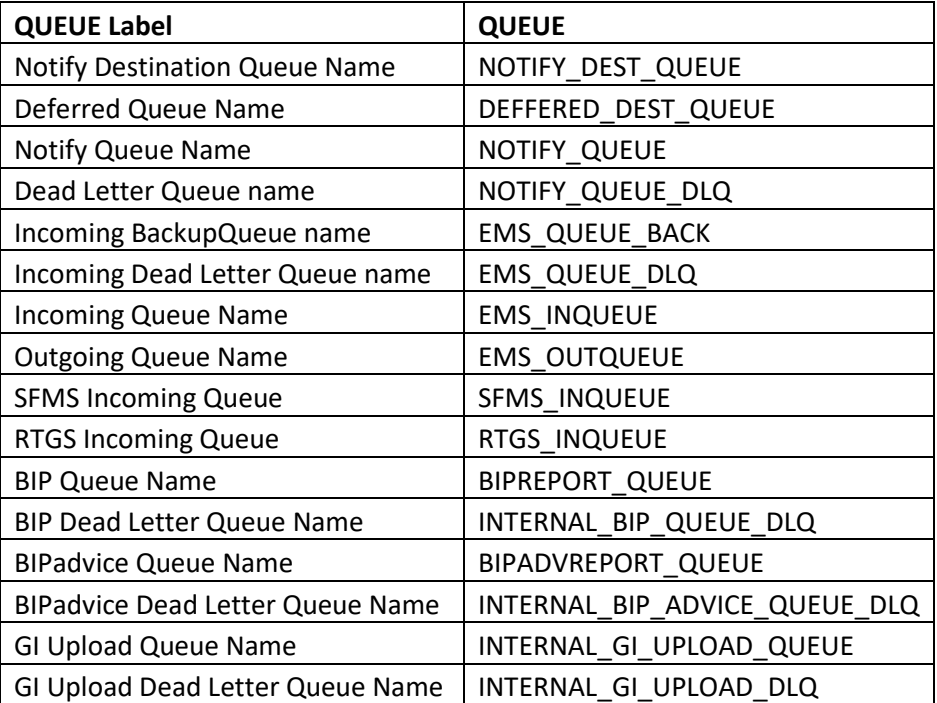

For FGL, We need to create the following data sources for JDBC resources:

#### **Data Source:**

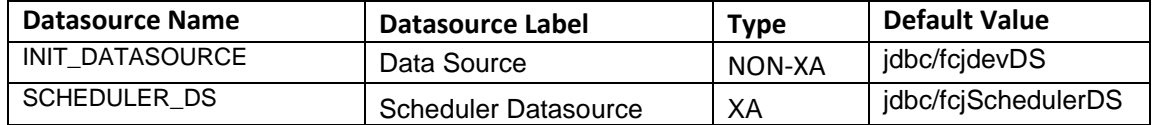

### <span id="page-9-0"></span>**1.3.8 REST API services**

The following Datasource has to be created for REST API Service Application:

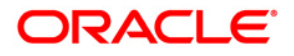

#### **Data Source:**

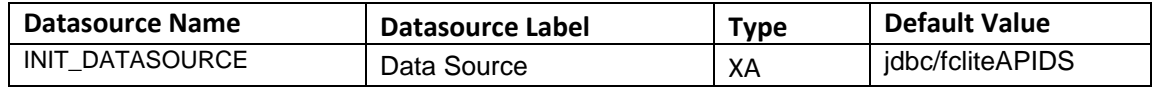

### <span id="page-10-0"></span>**1.3.9 OBCL**

If OBCL application has to be deployed, create the following queues and connection factories in the application server.

For OBCL, We need to create the following data sources for JDBC resources:

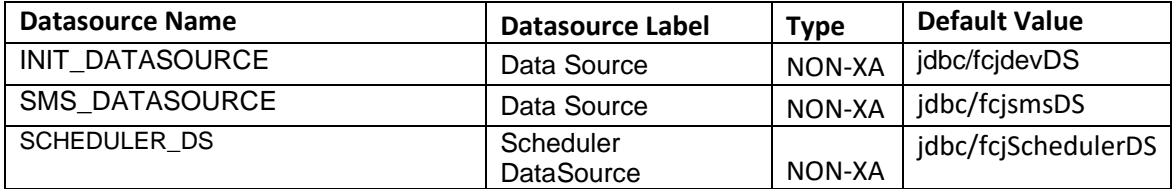

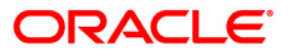

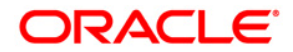

**Resources to be created [May] [2020] Version 12.87.06.0.0**

**Oracle Financial Services Software Limited Oracle Park Off Western Express Highway Goregaon (East) Mumbai, Maharashtra 400 063 India**

**Worldwide Inquiries: Phone: +91 22 6718 3000 Fax: +91 22 6718 3001 <https://www.oracle.com/industries/financial-services/index.html>**

**Copyright © 2007, 2020, Oracle and/or its affiliates. All rights reserved.**

**Oracle and Java are registered trademarks of Oracle and/or its affiliates. Other names may be trademarks of their respective owners.**

**U.S. GOVERNMENT END USERS: Oracle programs, including any operating system, integrated software, any programs installed on the hardware, and/or documentation, delivered to U.S. Government end users are "commercial computer software" pursuant to the applicable Federal Acquisition Regulation and agency-specific supplemental regulations. As such, use, duplication, disclosure, modification, and adaptation of the programs, including any operating system, integrated software, any programs installed on the hardware, and/or documentation, shall be subject to license terms and license restrictions applicable to the programs. No other rights are granted to the U.S. Government.**

**This software or hardware is developed for general use in a variety of information management applications. It is not developed or intended for use in any inherently dangerous applications, including applications that may create a risk of personal injury. If you use this software or hardware in dangerous applications, then you shall be responsible to take all appropriate failsafe, backup, redundancy, and other measures to ensure its safe use. Oracle Corporation and its affiliates disclaim any liability for any damages caused by use of this software or hardware in dangerous applications.**

**This software and related documentation are provided under a license agreement containing restrictions on use and disclosure and are protected by intellectual property laws. Except as expressly permitted in your license agreement or allowed by law, you may not use, copy, reproduce, translate, broadcast, modify, license, transmit, distribute, exhibit, perform, publish or display any part, in any form, or by any means. Reverse engineering, disassembly, or decompilation of this software, unless required by law for interoperability, is prohibited.**

**The information contained herein is subject to change without notice and is not warranted to be error-free. If you find any errors, please report them to us in writing.** 

**This software or hardware and documentation may provide access to or information on content, products and services from third parties. Oracle Corporation and its affiliates are not responsible for and expressly disclaim all warranties of any kind with respect to third-party content, products, and services. Oracle Corporation and its affiliates will not be responsible for any loss, costs, or damages incurred due to your access to or use of third-party content, products, or services.**